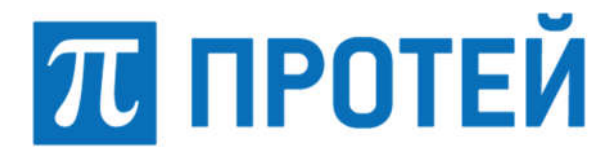

Общество с ограниченной ответственностью «Научно-Технический Центр ПРОТЕЙ» (ООО «НТЦ ПРОТЕЙ»)

# ПРОГРАММНОЕ ОБЕСПЕЧЕНИЕ БЕЗОПАСНОЙ АВТОРИЗАЦИИ И АУТЕНТИФИКАЦИИ ПОЛЬЗОВАТЕЛЕЙ PROTEI GLOBUS-PASS

# РУКОВОДСТВО СИСТЕМНОГО ПРОГРАММИСТА

RUS.ПАМР.50300-01 32

Санкт-Петербург 2024

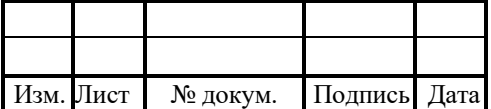

Литера \_\_\_

#### Аннотация

Настоящий документ «Программное обеспечение безопасной авторизации и аутентификации пользователей PROTEI Globus-PASS. Руководство системного программиста» разработан на Программное обеспечение безопасной авторизации и аутентификации пользователей PROTEI Globus-PASS (далее — PROTEI Globus-PASS) производства Общества с ограниченной ответственностью «Научно-Технический Центр ПРОТЕЙ» (далее — ООО «НТЦ ПРОТЕЙ»). Настоящий документ предназначен для подачи в Минцифры России вместе с заявлением о внесении сведений о программном обеспечении PROTEI Globus-PASS в единый реестр российских программ для электронных вычислительных машин и баз данных. Описание программы содержит сведения о логической структуре и функционировании программы.

Руководство системного программиста содержит сведения для проверки, обеспечения функционирования и настройки программы.

Настоящий документ построен на основании стандартов ООО «НТЦ ПРОТЕЙ».

#### Авторские права

Без предварительного письменного разрешения, полученного от ООО «НТЦ ПРОТЕЙ», настоящий документ и любые выдержки из него, с изменениями и переводом на другие языки, не могут быть воспроизведены или использованы.

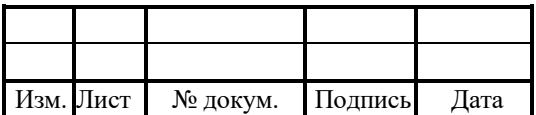

# **СОДЕРЖАНИЕ**

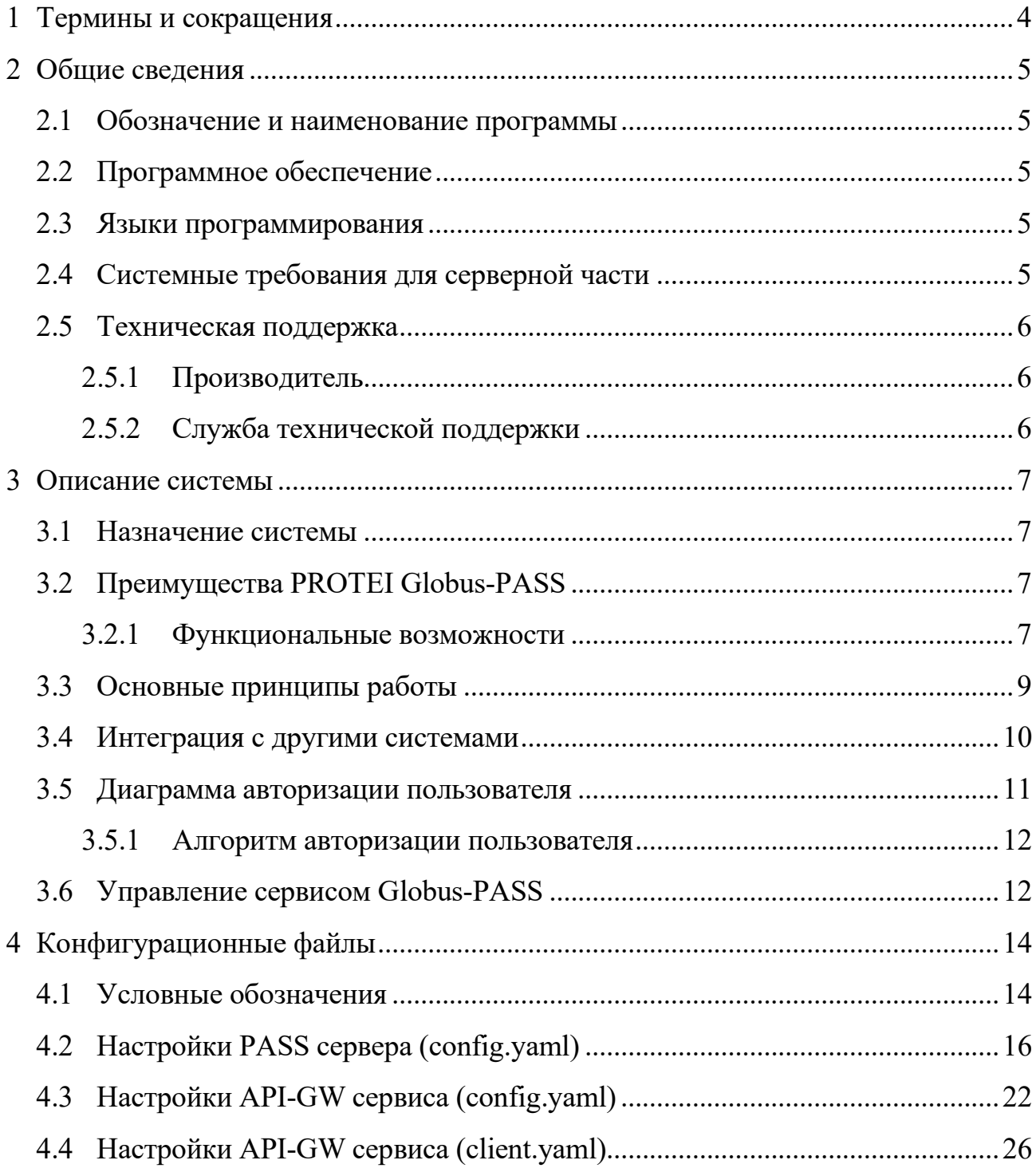

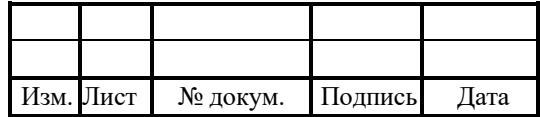

#### Термины и сокращения  $\mathbf{1}$

В таблице 1 приведены используемые в настоящем документе термины и сокращения.

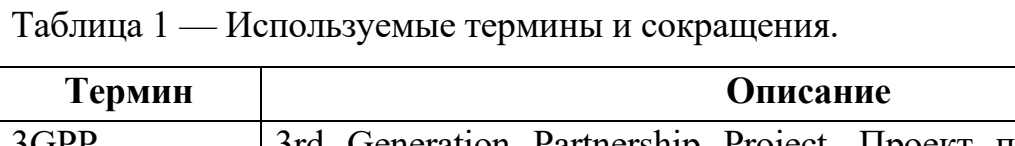

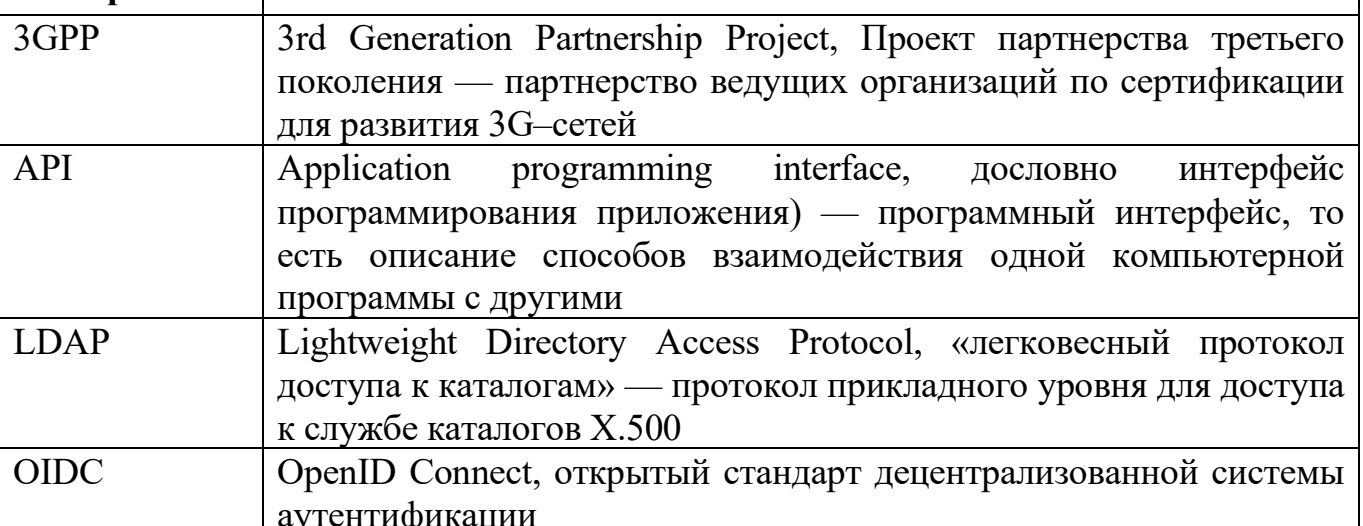

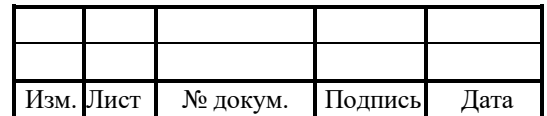

## 2 Общие сведения

## 2.1 Обозначение и наименование программы

Обозначение – RUS.ПАМР.50300-01 32.

Наименование – Программное обеспечение безопасной авторизации и аутентификации пользователей PROTEI Globus-PASS.

Краткое наименование – PROTEI Globus-PASS.

## 2.2 Программное обеспечение

Для функционирования Globus-PASS необходимо следующее программное обеспечение:

1. Операционная система:

Astra Linux 1.7;

 $-$  Ubuntu 22.

## 2.3 Языки программирования

Языки программирования, на которых написана программа:

1. Core: GO.

2. Web: JS (React).

## 2.4 Системные требования для серверной части

Программное обеспечение готово к установке на виртуализированные вычислительные ресурсы с минимальными характеристиками от 2vCPU, RAM 2 Gb, HDD 50Gb.

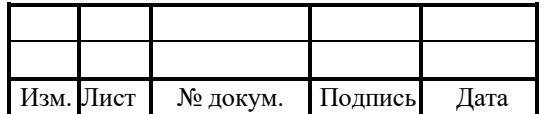

#### 2.5 Техническая поддержка

Техническая поддержка и дополнительное консультирование по вопросам, возникающим в процессе установки и эксплуатации изделия, осуществляются производителем и службой технической поддержки.

### 2.5.1 Производитель

ООО «НТЦ ПРОТЕЙ»

194044, Санкт-Петербург

Большой Сампсониевский пр., д. 60, лит. А

Бизнес-центр «Телеком СПб»

Тел.: (812) 449-47-27

Факс: (812) 449-47-29

WEB: http://www.protei.ru

Е-mail: sales@protei.ru

### 2.5.2 Служба технической поддержки

ООО «НТЦ ПРОТЕЙ»

194044, Санкт-Петербург

Большой Сампсониевский пр., д. 60, лит. А

Бизнес-центр «Телеком СПб»

Тел.: (812) 449-47-27 доп. 5888 (круглосуточно)

Факс: (812) 449-47-29

WEB: http://www.protei.ru

Е-mail: mobile.support@protei.ru

#### Внимание!

Перед установкой и началом эксплуатации изделия необходимо внимательно ознакомиться с паспортом изделия и эксплуатационной документацией.

Данный документ должен постоянно находиться при изделии.

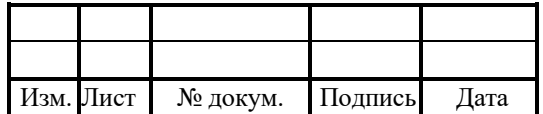

## RUS TAMP 50300-01 32

#### 3 Описание системы

#### 3.1 Назначение системы

PROTEI Globus-PASS — программный продукт, предназначенный ЛЛЯ PROTEI Globus-PASS управления идентификацией и управления доступом. централизованный надежный механизм аутентификации, предоставляет  $\overline{M}$ авторизации и управления пользователями как для внутренних приложений и сервисов компании Протей, так и сторонних.

#### 3.2 Преимущества PROTEI Globus-PASS

PROTEI Globus-PASS обладает следующими особенностями:

Single Sign-On  $(SSO)$ , 1. Поддержка механизма который позволяет пользователям войти во все свои приложения с единственной учетной записью.

2. Управление пользователями: предоставляет удобный интерфейс для создания, управления и аутентификации пользователей.

3. Поддержка различных протоколов аутентификации: OAuth, OpenID Connect.

4. Возможность для других приложений напрямую проходить авторизацию, используя Oauth2.0 и OIDC через внешний API.

5. Журналирование действий пользователей: выполняется в формате СЕГ с дальнейшей передачей в SIEM-систему.

6. Управление конфигурацией, пользователями, клиентами  $\mathbf{M}$ другими функциями системы посредством административного вэб-интерфейса.

7. Интеграция со сторонними LDAP/AD системами.

8. Возможность получения дополнительной информации о пользователях по данным из LDAP сервера.

#### Функциональные возможности  $3.2.1$

PROTEI Globus-PASS выполняет функции:

1. Авторизация пользователей.

2. Назначение пользователям ролей на основе LDAP групп.

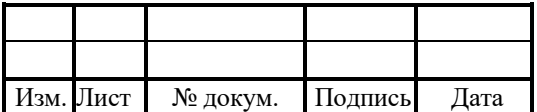

3. Подключение клиентов для авторизации по Oauth2.0. Выдача необходимых данных с помощью скачивания готового файла настроек.

4. Поддержка основных flow авторизации: Authorization Code Grant, Implicit Grant, Resource Owner Password Credentials Grant.

5. Поддержка openID connect согласно спецификации.

6. Возможность обогащения данных авторизации дополнительными данными.

7. Получение и передача дополнительных полей из LDAP.

8. Обеспечение SSO для всех клиентов, подключенных к одному PROTEI Globus-PASS.

9. Контроль времени действия пользовательской сессии с помощью access и refresh token.

10. Возможность интеграции со сторонними приложениями, поддерживающими Oauth2.0 и OIDC.

11. Настройка шаблонов привилегий для любого приложения.

12. Гранулированная настройка доступа за счет формирования ролей на основе шаблонов привилегий.

13. Суммирование привилегий ролей на основе весов доступа. *Запрет* имеет больший вес, *разрешено* средний и *не разрешено* наименьший.

14. Возможность смены пароля для пользователей.

15. Поддержка политики безопасности паролей:

минимальная длина пароля;

история использованных паролей;

время действия пароля (максимально и минимальное);

обязательная смена пароля после первой авторизации;

 блокировка учетной записи после нескольких неправильных попыток ввода пароля:

постоянная блокировка;

временная блокировка.

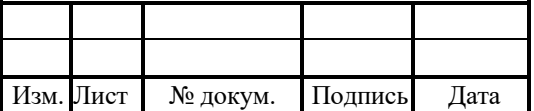

16. Отказоустойчивость за счет возможности резервирования каждой из компонент в режиме active/active.

#### 3.3 Основные принципы работы

В PROTEI Globus-PASS необходимо пройти регистрацию клиентам, которые будут проходить через него авторизацию. К PROTEI Globus-PASS подключается LDAP, в котором хранятся пользователи, разделенные по группам. Для подключенного клиента (приложения) формируется шаблон и роли. В карточке клиента каждой роли назначается своя LDAP группа.

Из PROTEI Globus-PASS скачивается клиентский файл с данными для подключения к нему. Данный файл подкладывается клиенту (приложению). Полученный файл считывает библиотека (pass-lib), которая интегрируется в приложение, либо из полученного файла берутся необходимые значения и прописываются в свой конфигурационный файл.

Согласно полученным настройкам, клиент предоставляет пользователю возможность из вэб-интерфейса приложения выполнить переход для авторизации в PROTEI Globus-PASS. При нажатии на кнопку происходит перенаправление на страницу PROTEI Globus-PASS, где пользователь проходит процедуры аутентификации и авторизации. После успешного прохождения процедур в приложение возвращаются данные пользователя (логин, роли и привилегии, дополнительная информация, если была запрошена и разрешена). После чего приложение открывает доступ пользователю в свой вэб-интерфейс согласно полученным роли и привилегиям.

По мере работы приложения, периодически происходит проверка активности сессии. Если она истекла, приложение запрашивает обновленные данные: access и refresh token, а также роли и привилегии. Если сессия была оставлена пользователем, то по истечению времени жизни токенов, она будет завершена. Далее необходимо пройти процедуру авторизации повторно. Помимо этого происходит проверка на

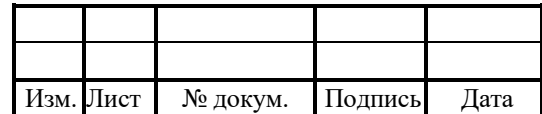

выполнение действий, где к каждой из привилегий назначается один или список запросов.

## 3.4 Интеграция с другими системами

Схема внедрения PROTEI Globus-PASS в сеть оператора и взаимодействие с другими узлами приведена на рисунке 1.

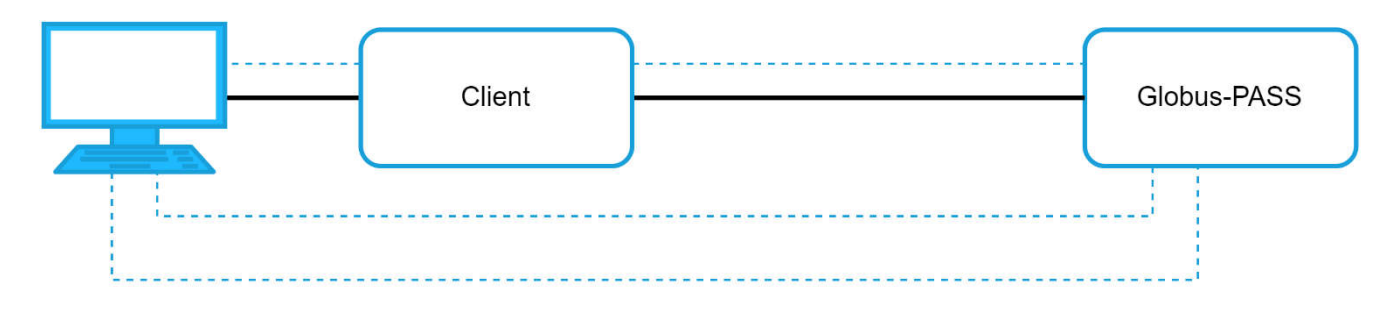

Рисунок 1 — Интеграция с элементами сети оператора

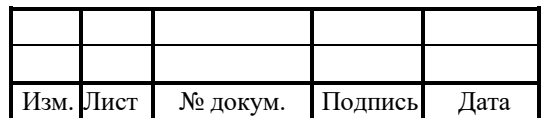

## 3.5 Диаграмма авторизации пользователя

Диаграмма с последовательностью действий и запросов PROTEI Globus-PASS при авторизации пользователя приведена на рисунке 2.

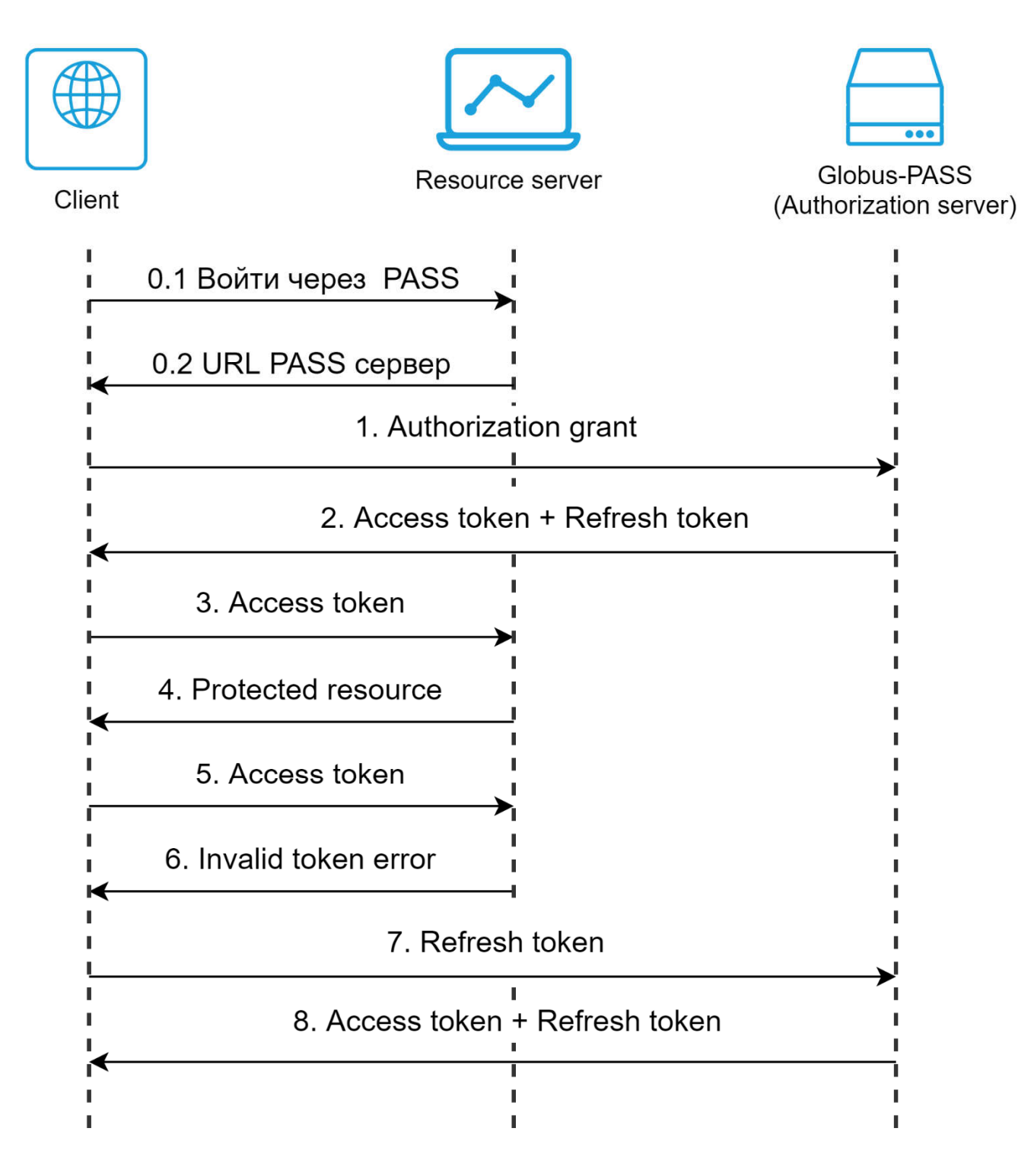

Рисунок 2 — Диаграмма авторизации пользователя

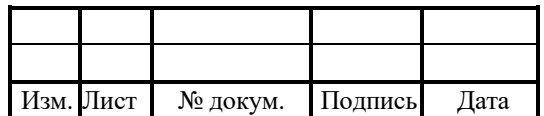

#### 3.5.1 Алгоритм авторизации пользователя

1. Открыть в браузере страницу приложения, которое настроено на авторизацию через PROTEI Globus-PASS.

2. На странице приложения нажать кнопку «Войти через PASS», после чего происходит перенаправление на новое окно, где отображается страница авторизации Globus-PASS (0.1-0.2).

3. Ввести свои логин, пароль, пройти процедуру аутентификации, после чего необходимо подтвердить scope и войти в приложение.

4. После подтверждения scope происходит обмен Authorization grant (1) на Access token и Refresh token (2).

5. В процессе работы Client проверяет валидность токена у Resource server (3,4).

6. Если Access token истек (5,6), выполняется процедура обновления токена, где Refresh token обменивается на новые Access token и Refresh token (7,8).

7. Если истечет время действия Refresh token, необходимо пройти процедуру авторизации заново.

#### 3.6 Управление сервисом Globus-PASS

В PROTEI Globus-PASS используются следующие директории:

1. /usr/protei/Protei-Globus/PASS/archive/ — директория для архивных файлов журналов.

2. /usr/protei/Protei-Globus/PASS/bin/ — директория для исполняемых файлов.

3. /usr/protei/Protei-Globus/PASS/bin/utils/ — директория для запускаемых скриптов, реализующих основной функционал скриптовой оболочки.

4. /usr/protei/Protei-Globus/PASS/cdr/ — директория для журналов CDR.

5. /usr/protei/Protei-Globus/PASS/config/ — директория для конфигурационных файлов.

6. /usr/protei/Protei-Globus/PASS/defaults/ — директория для значений по умолчанию.

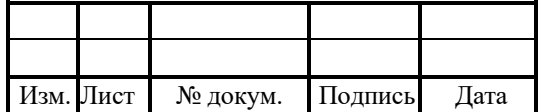

7. /usr/protei/Protei-Globus/PASS/history/ — директория для архивных лог– файлов.

8. /usr/protei/Protei-Globus/PASS/logs/ — директория для журналов.

9. /usr/protei/Protei-Globus/PASS/scripts/ — директория для хранения скриптов.

10. /usr/protei/Backup/Protei-Globus/PASS/ — директория для резервных копий конфигураций.

Аналогичный набор директорий у сервиса API-GW, которые находятся в директории /usr/protei/Protei-Globus/API-GW

Чтобы запустить PROTEI Globus-PASS, необходимо последовательно запустить сервисы:

1. Запустить nginx:

service nginx restart

2. Запустить сервисы PROTEI Globus-PASS

protei-daemon start protei-globus-pass protei-daemon start protei-globus-api-gw protei-daemon start protei-globus-ui

3. Проверить успешность запуска сервисов:

service nginx status protei-daemon status service-name

4. Остановить сервисы:

service nginx stop protei-daemon stop service-name

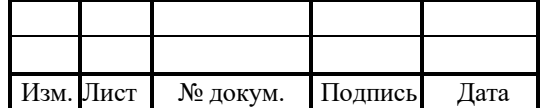

### 4 Конфигурационные файлы

Параметры конфигурации задаются в файлах:

1. config.yaml директории /usr/protei/Protei-Globus/PASS/config — настройка сервера авторизации.

2. config.yaml директории /usr/protei/Protei-Globus/API-GW/config — настройка подключения клиентов по API.

3. client.yaml директории /usr/protei/Protei-Globus/API-GW/config — настройки клиента, использующего встроенную библиотеку pass\_lib для авторизации через PROTEI Globus-PASS.

### 4.1 Условные обозначения

В ходе взаимодействия с сервисом происходит обмен данными определенных типов.

В таблице 2 описаны типы данных, которые применяются во время работы с сервисом.

Таблица 2 — Используемые обозначения для типов данных

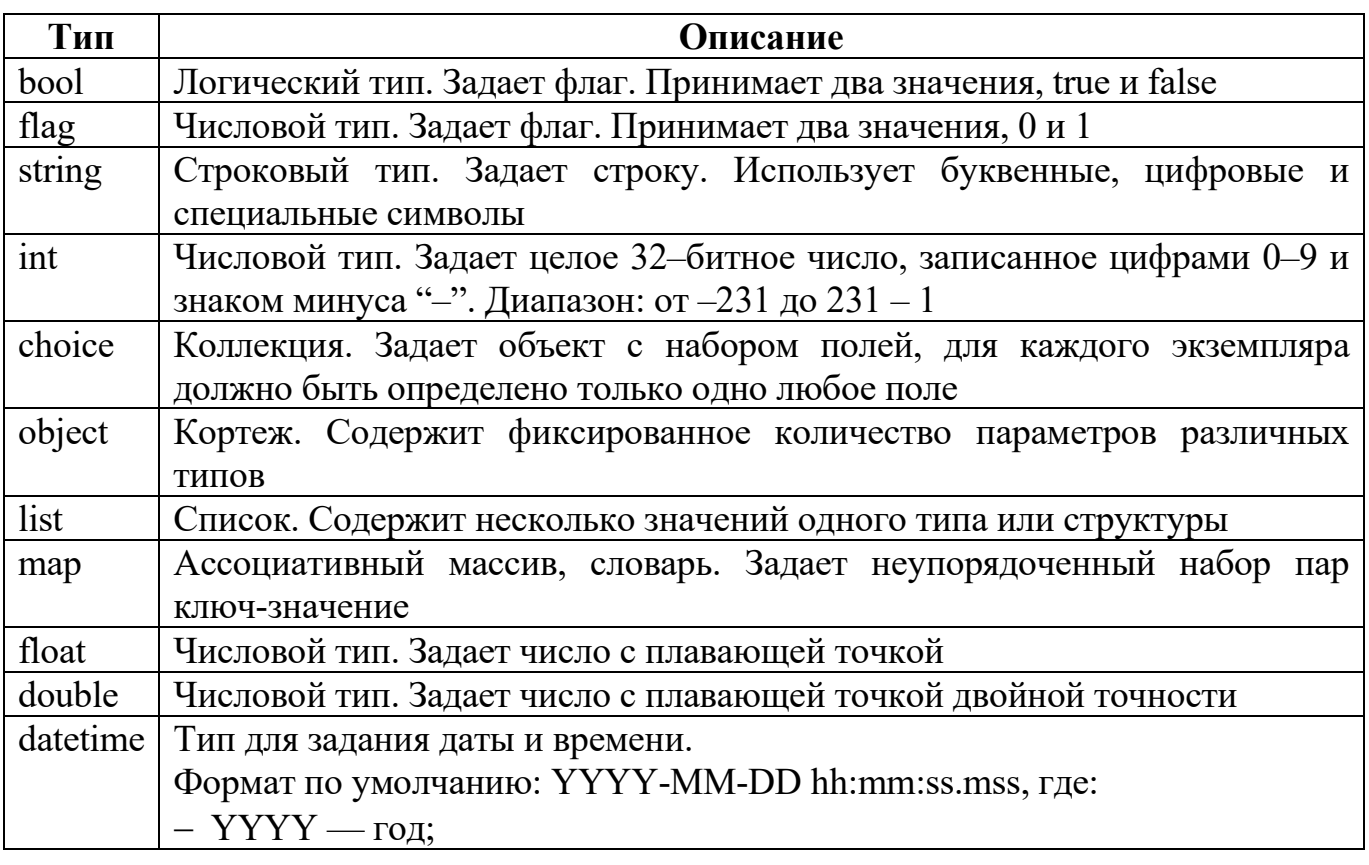

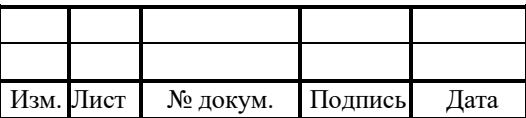

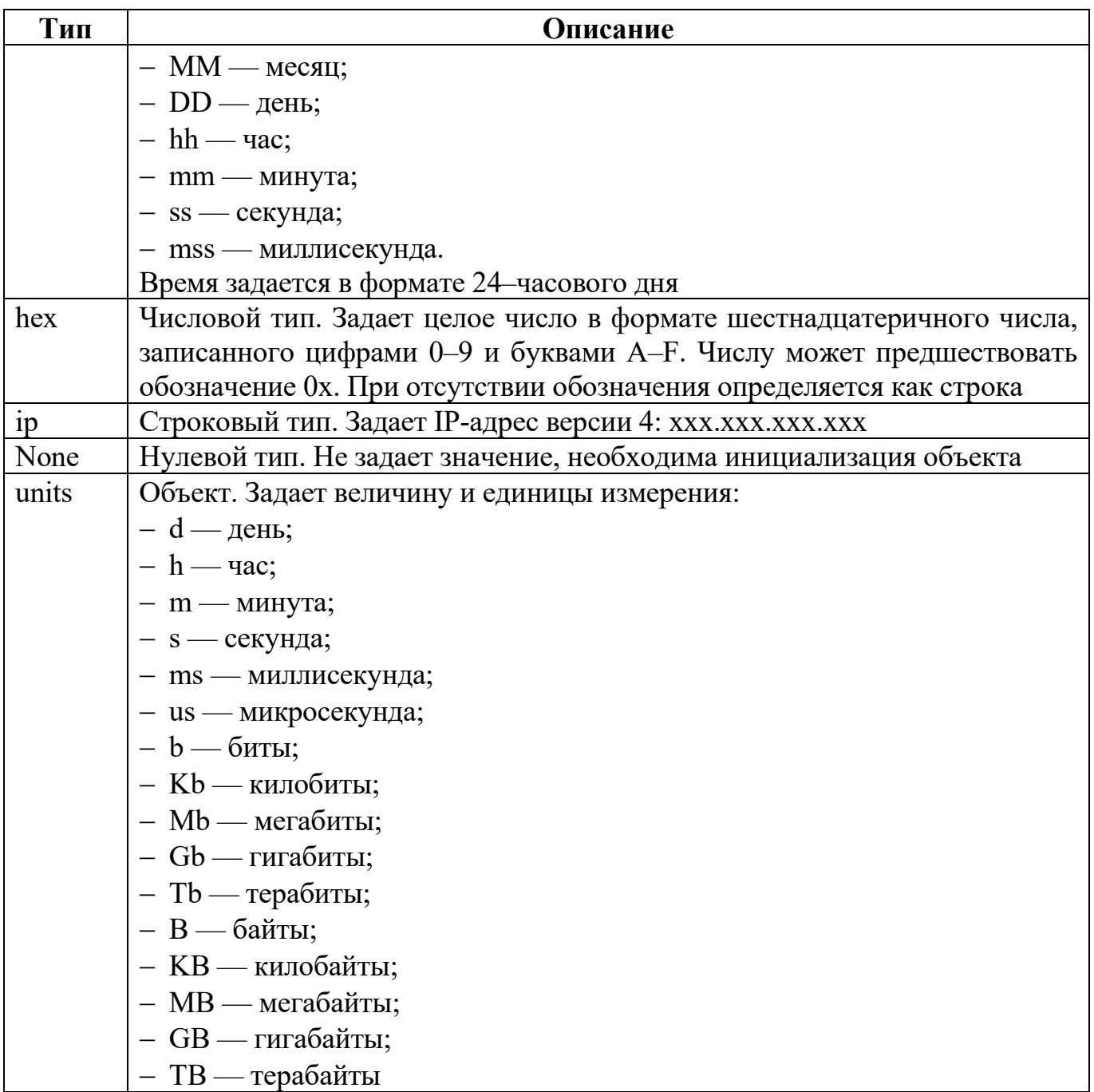

Строка типа string, регулярное выражение, задает маску, шаблон для формата данных. В таблице 3 приведено описание параметров.

Таблица 3 — Буквенные коды

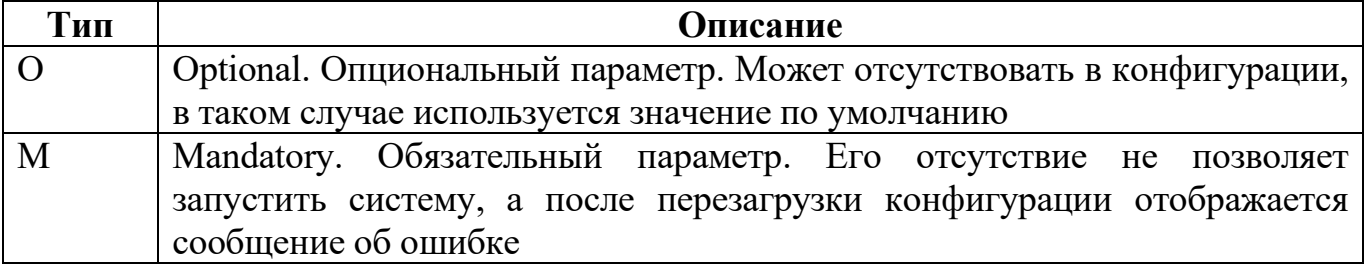

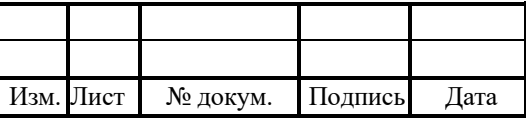

## 15

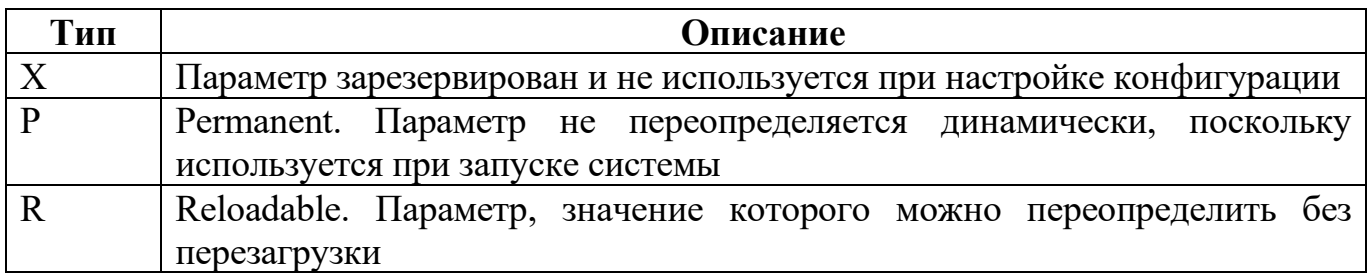

## 4.2 Настройки PASS сервера (config.yaml)

Основные параметры для настройки:

1. endpoints — настройка транспортных узлов подключения для различных микросервисов.

2. pass-srv-endpoint — настройка портов доступа.

3. Idap-endpoint — настройка доступа к LDAP.

4. pass-api-srv-endpoint — настройка доступа к серверу для API запросов.

5. pass-srv:default — настройка клиентских приложений для авторизации пользователей на сервере по умолчанию (согласно OAuth2):

- Idap/endpoint — параметры блока endpoint содержат настройки древовидной структуры записей пользователя на LDAP;

- Idap/group-member-filter — параметры блока group-member-filter содержат настройки фильтрации групп, в которых состоит пользователь.

6. clients — настройка авторизации клиентов.

7. external-http-address — настройка внешних http адресов.

8. се f — общие настройки СЕГ-отчета.

В таблице 4 описаны параметры конфигурационного файла.

Таблица 4 — Параметры config.yaml

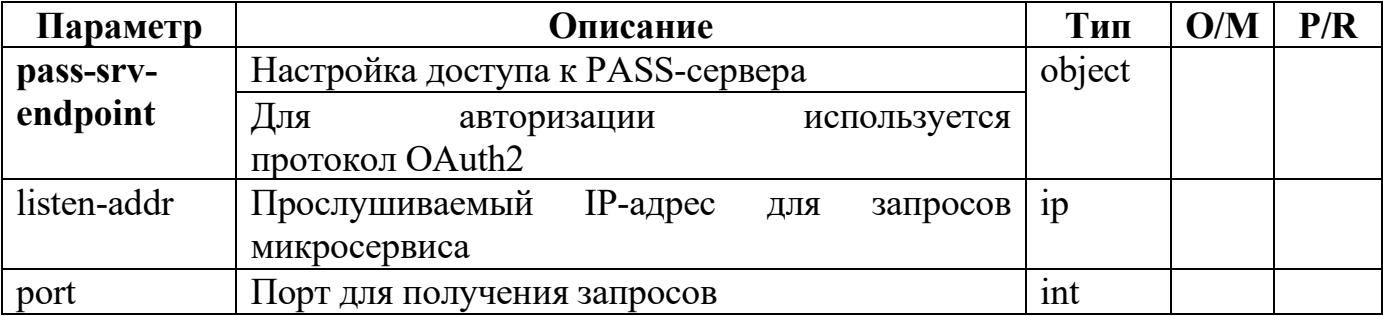

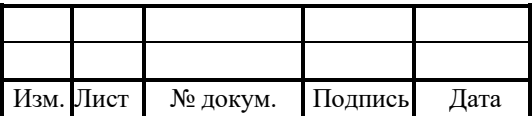

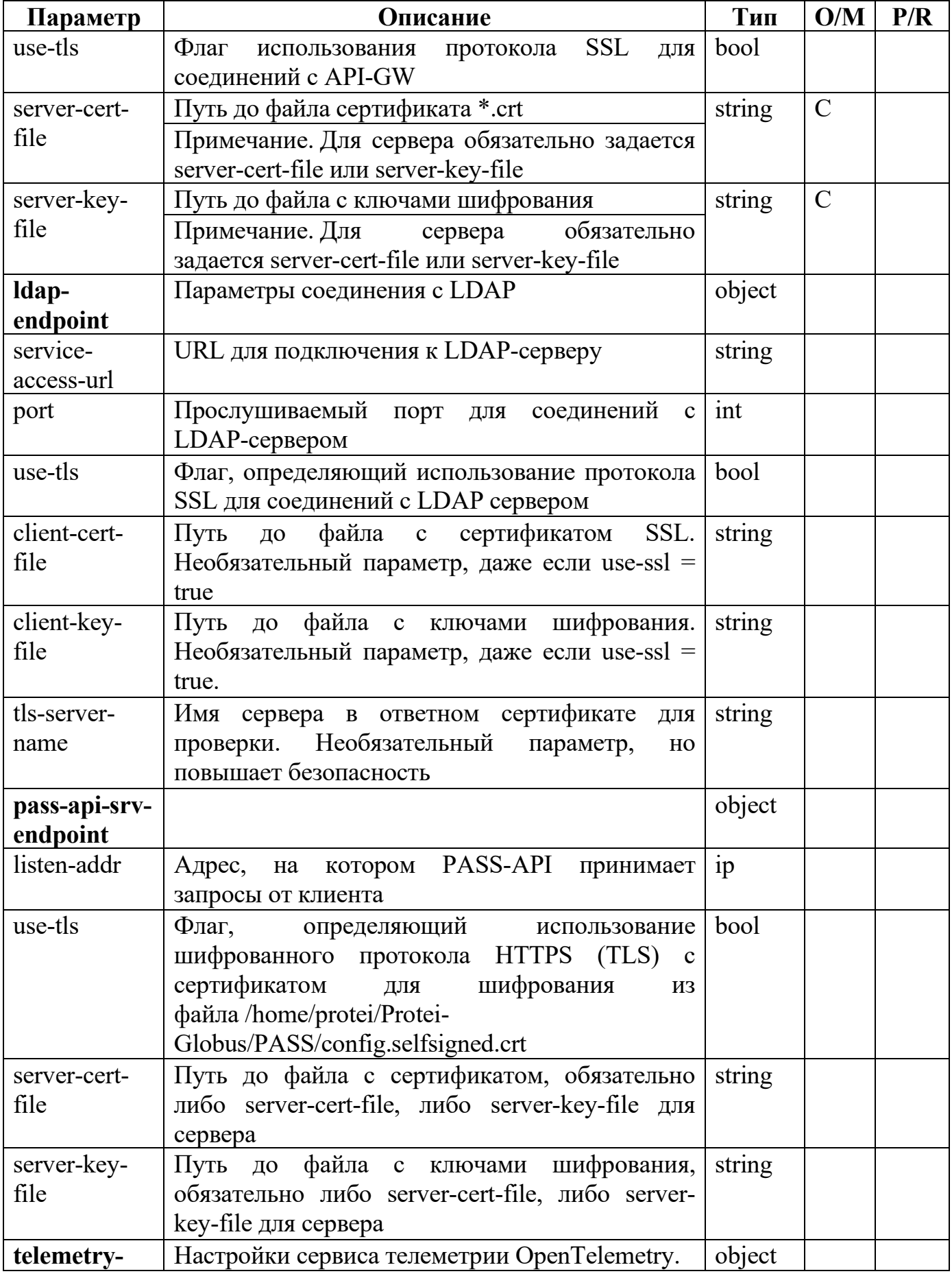

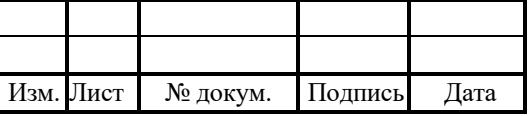

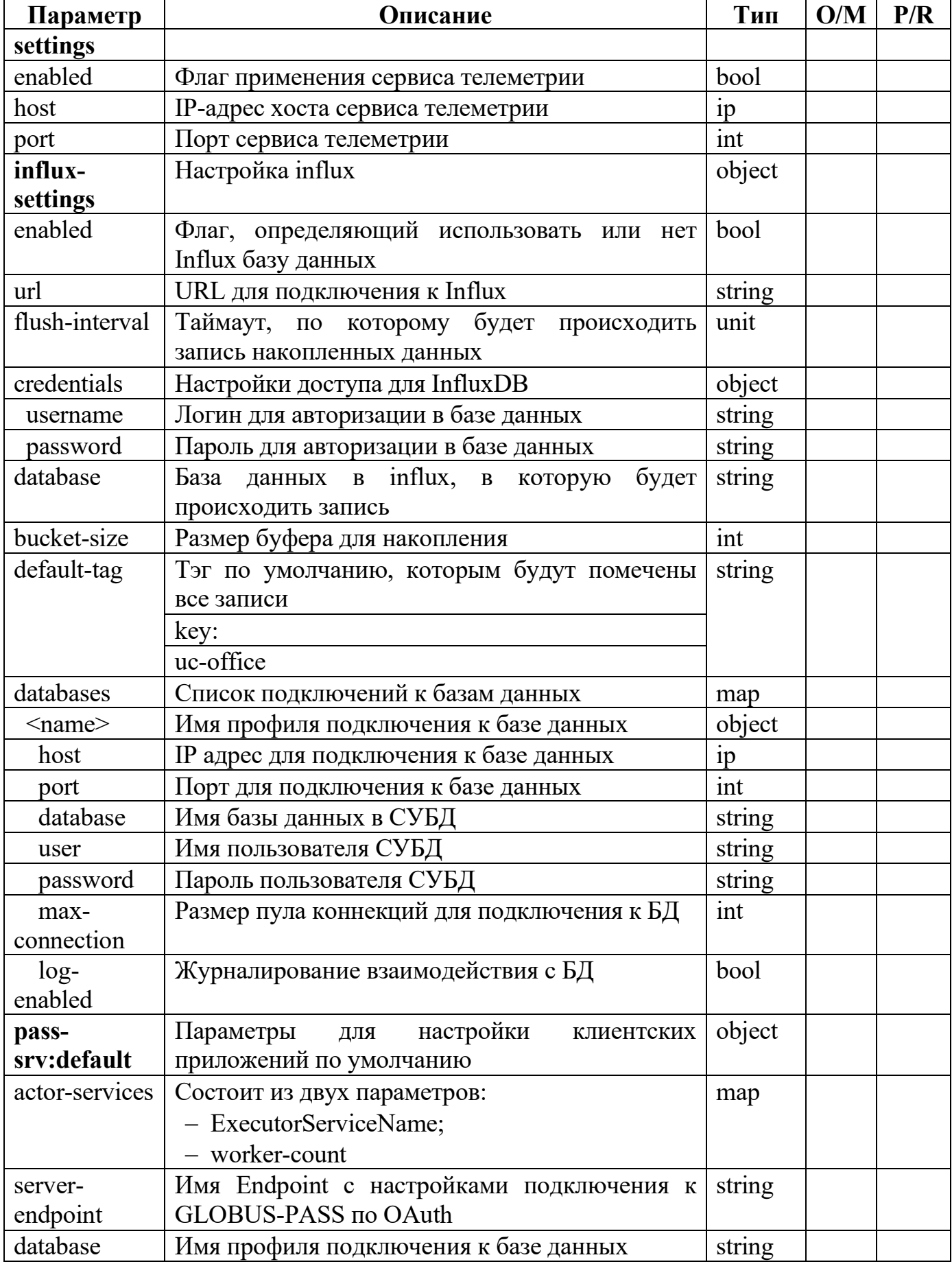

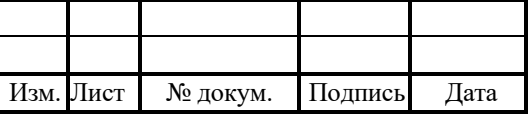

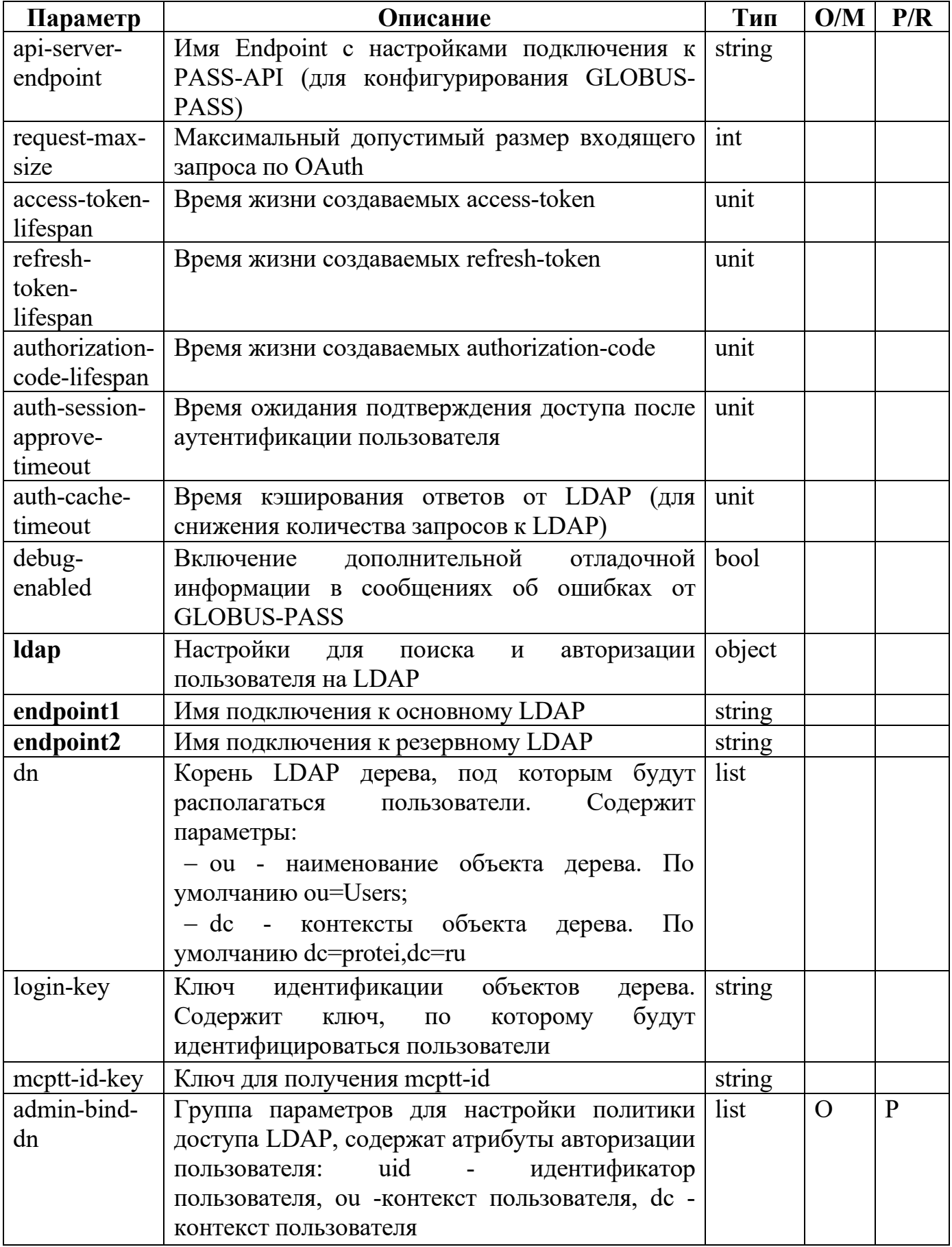

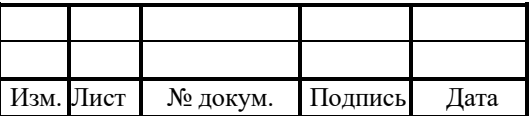

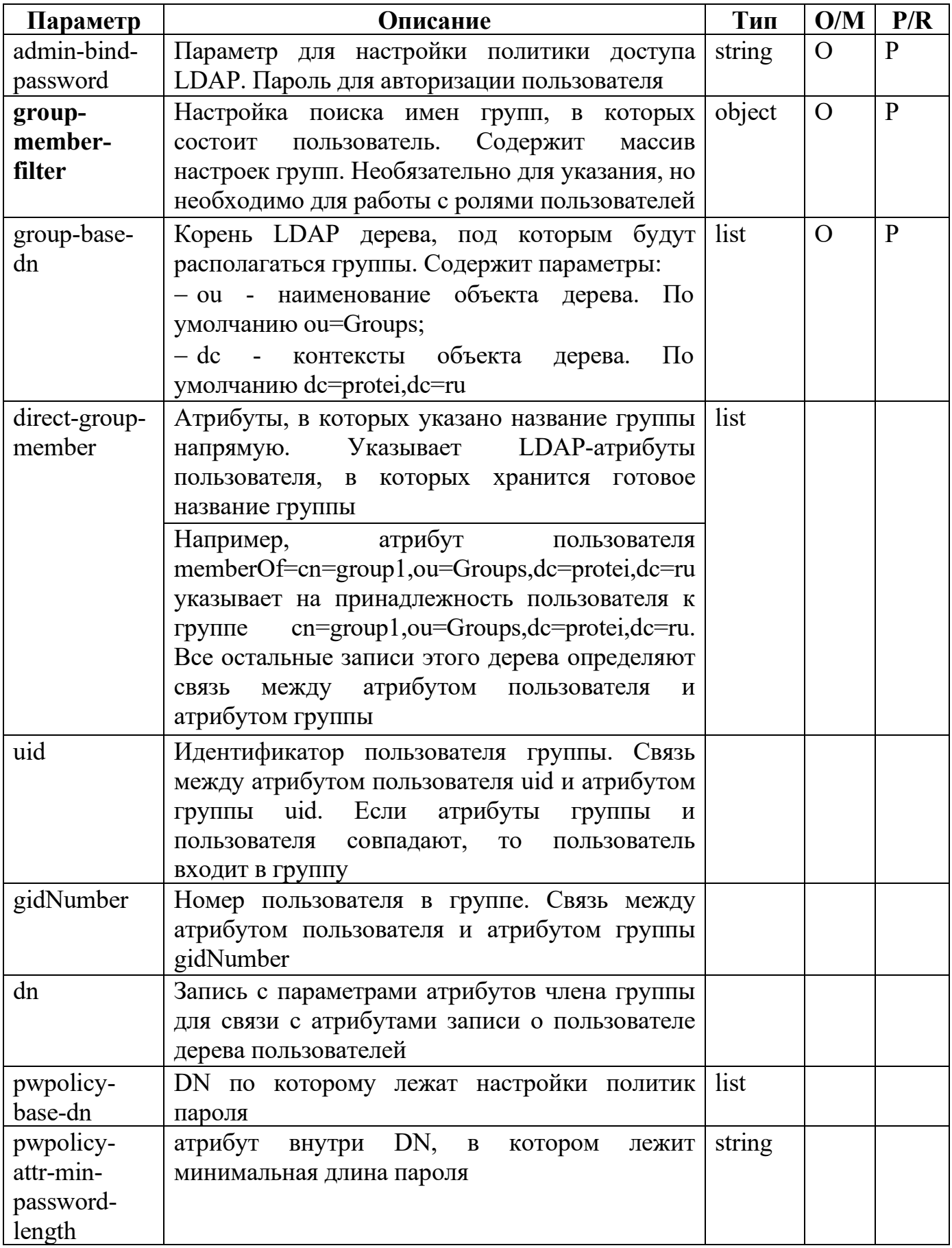

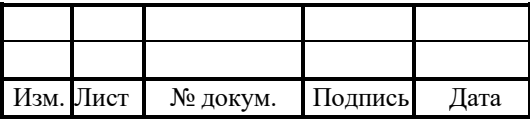

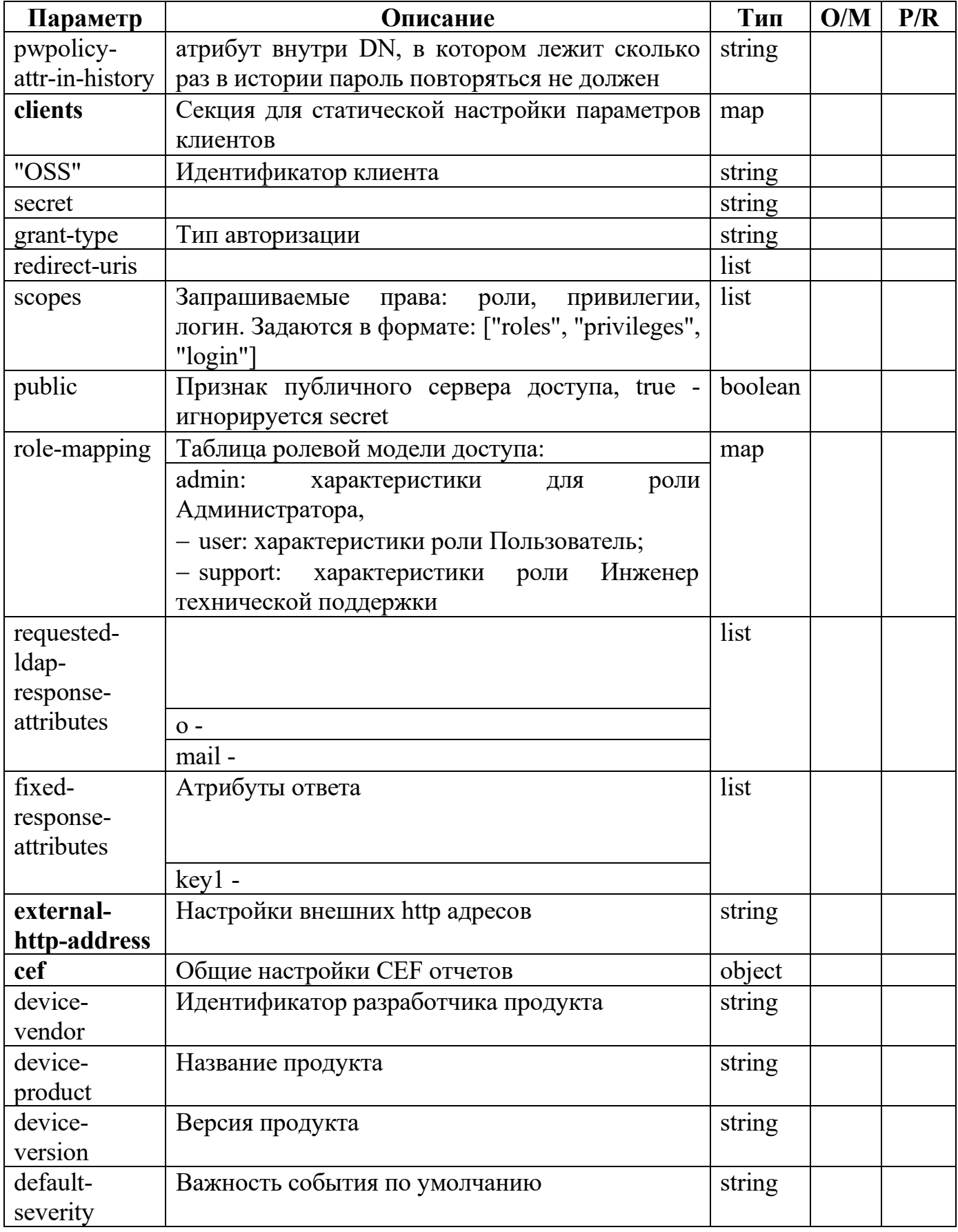

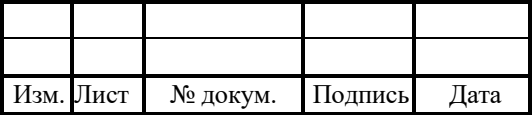

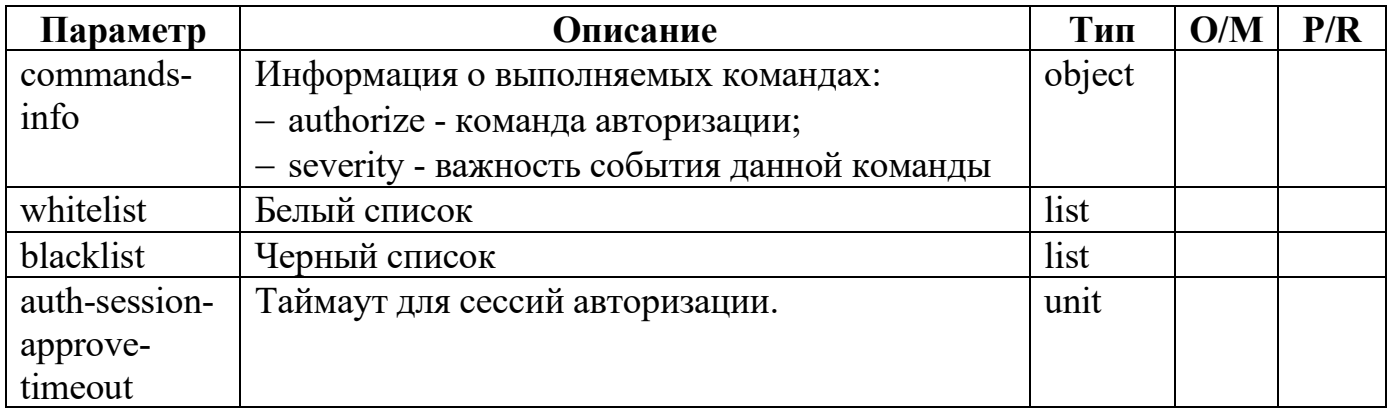

## 4.3 Настройки API-GW сервиса (config.yaml)

Основные параметры для настройки:

- 1. endpoints транспортные узлы подключения для различных микросервисов.
- 2. telemetry-settings настройки OpenTelemetry.

3. influx-settings - настройка InfluxDB.

4. api-gw-srv - настройки по умолчанию для API.

В таблице 5 описаны параметры конфигурационного файла.

Таблица 5 — Параметры config.yaml

| Параметр                 | Описание                                   | Тип            | O/M      | P/R         |
|--------------------------|--------------------------------------------|----------------|----------|-------------|
| version                  | Номер версии конфигурации                  | string         | $\Omega$ | R           |
| description              | Описание конфигурации                      | string         | $\Omega$ | $\mathbf R$ |
| endpoints                | Транспортные точки подключения для         | map            |          |             |
|                          | различных микросервисов                    |                |          |             |
|                          |                                            |                |          |             |
| $\langle$ name $\rangle$ | Параметры<br>подключения<br>К              | object         | $\Omega$ | P           |
|                          | микросервису: api-gw-srv-                  |                |          |             |
|                          | endpoint / pass-api-srv-endpoint / oss-    |                |          |             |
|                          | api-srv-endpoint                           |                |          |             |
|                          |                                            |                |          |             |
| service-access-          | URL, от которого разрешен доступ к         | ip/string      |          |             |
| url                      | микросервису                               |                |          |             |
| listen-addr              | Прослушиваемый IP-адрес<br>ДЛЯ             | 1 <sub>p</sub> |          |             |
|                          | запросов микросервиса                      |                |          |             |
| port                     | Порт для получения запросов                | int            |          |             |
| use-tls                  | <b>SSL</b><br>Флаг использования протокола | bool           |          |             |
|                          | для соединений с API-GW                    |                |          |             |

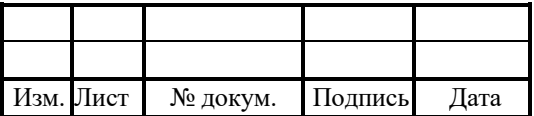

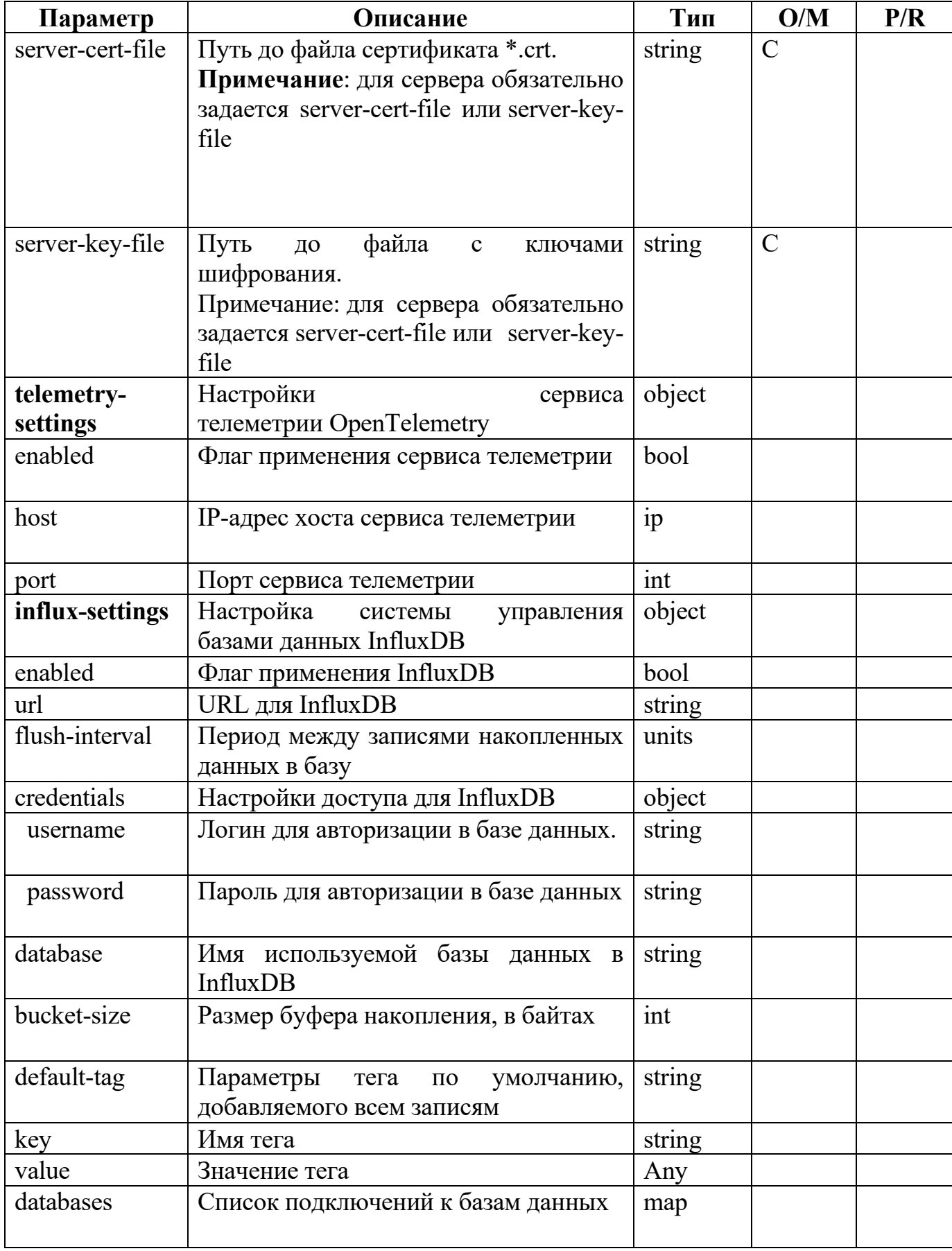

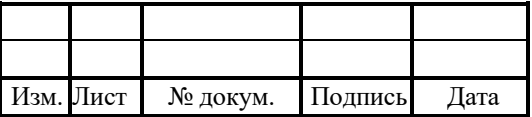

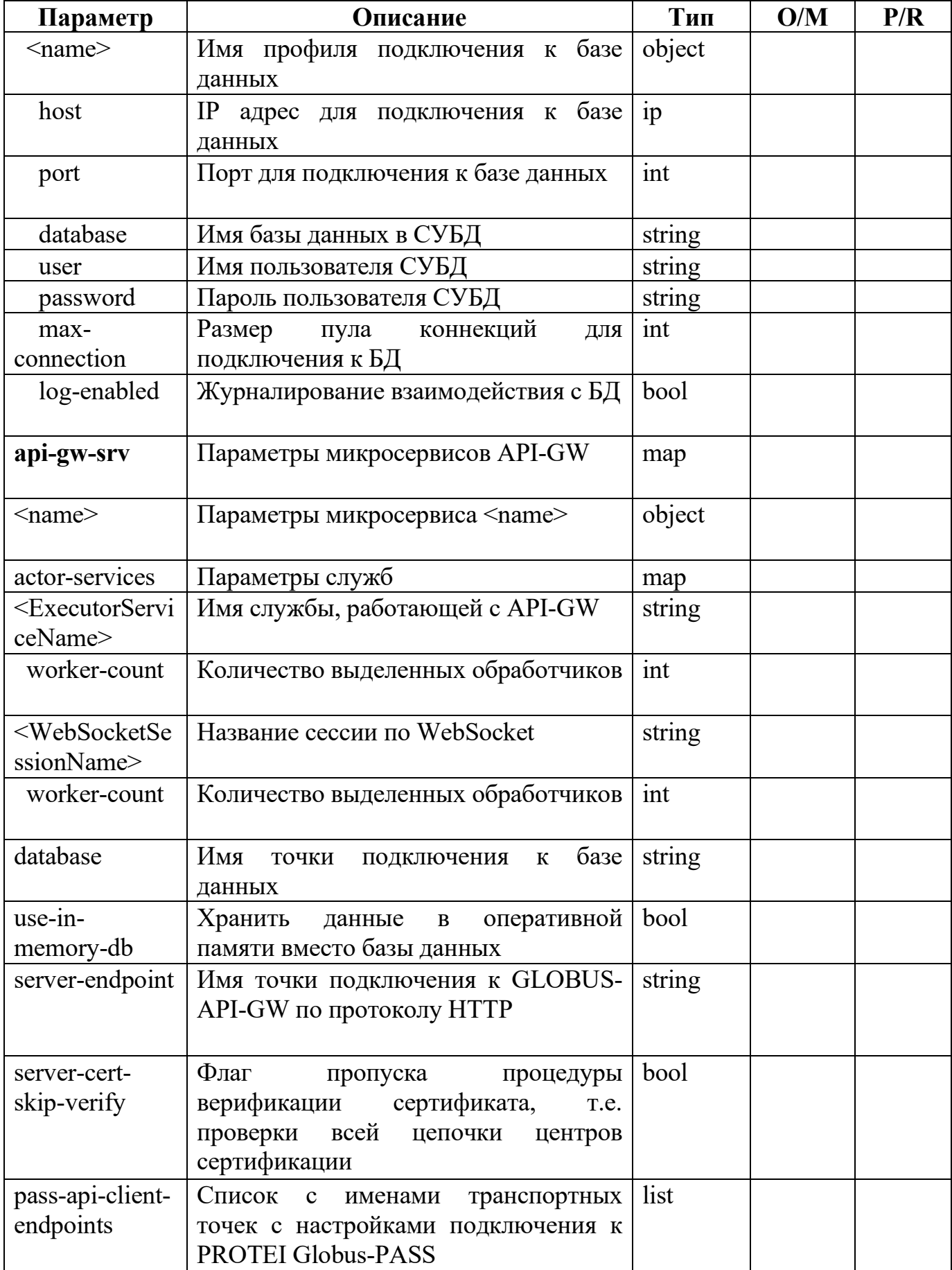

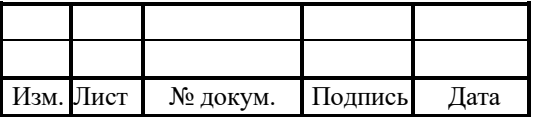

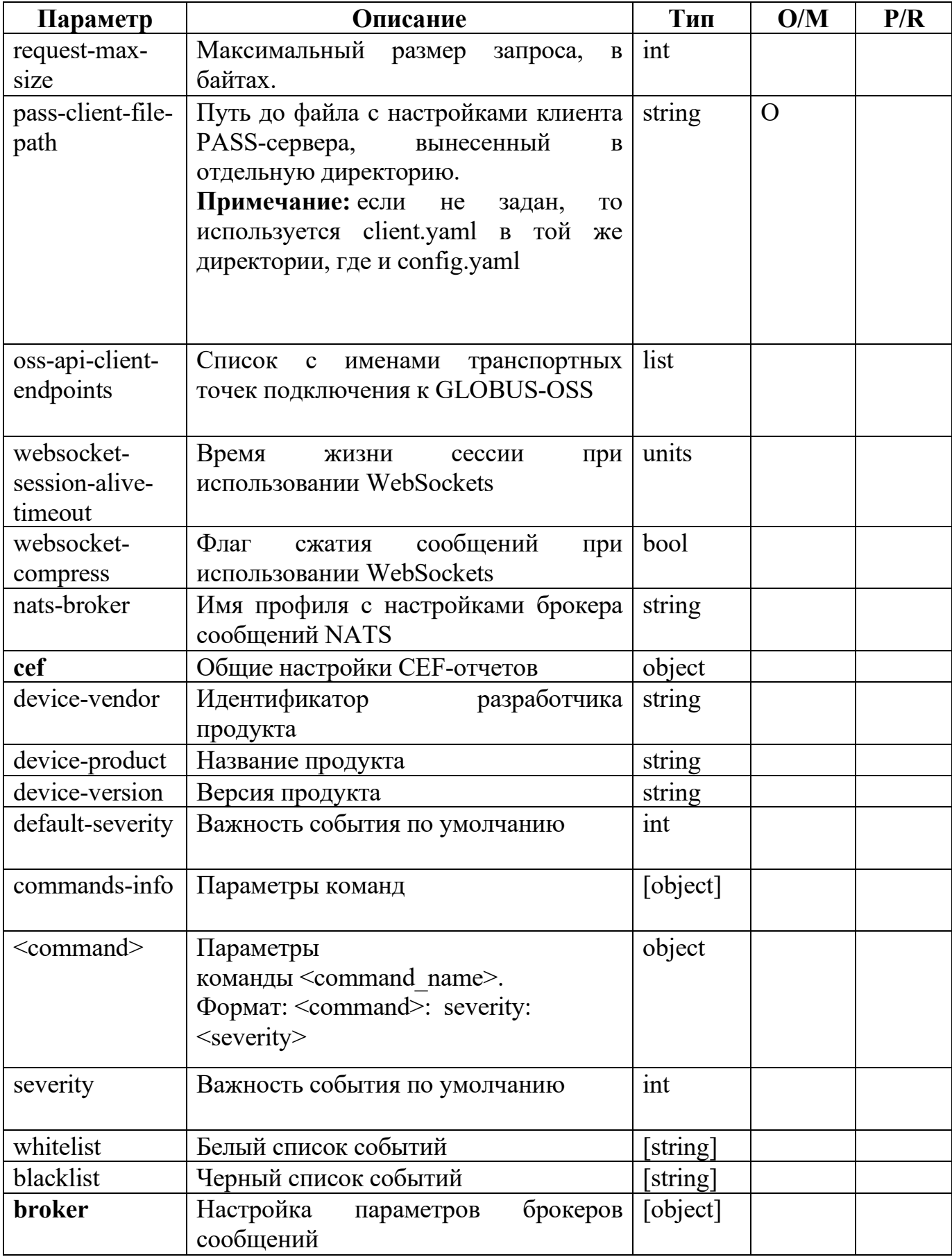

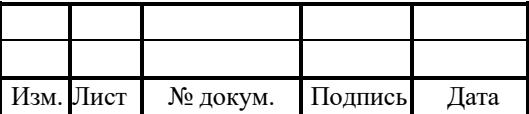

26

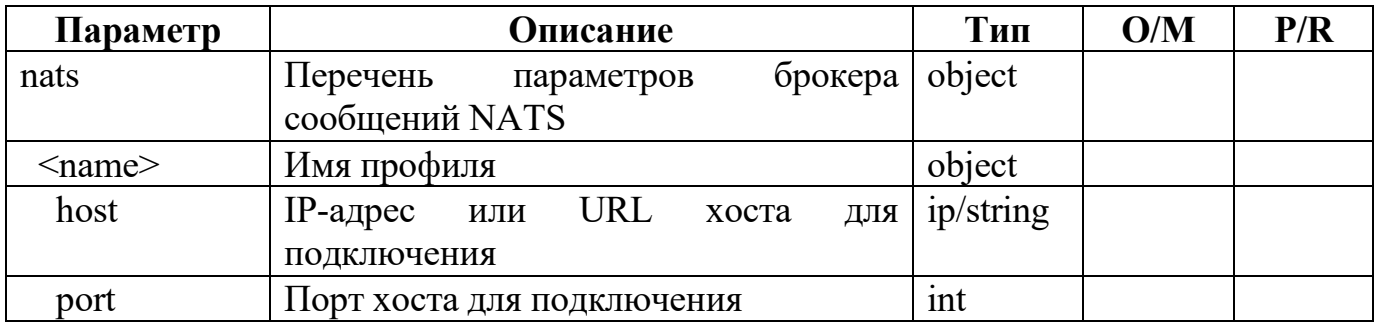

## 4.4 Настройки API-GW сервиса (client.yaml)

В файле задаются настройки клиента, использующего встроенную библиотеку pass lib для авторизации через PROTEI Globus-PASS.

В таблице 6 описаны параметры конфигурационного файла.

Таблица 6 — Параметры client.yaml

| Параметр                       | Описание                                                                                                    | Тип      | O/M            | P/R          |
|--------------------------------|----------------------------------------------------------------------------------------------------|----------|----------------|--------------|
| auth-url                       | Адрес для авторизации на PASS                                                                                            | string   | M              | $\mathbf{P}$ |
| scopes                         | Основные параметры клиента<br>ДЛЯ<br>авторизации:<br>имя клиента,<br>роли<br>клиента, привилегии, логин                  | [string] | M              | P            |
| response-type                  | Тип<br>разрешенный<br>авторизации,<br>приложению на PASS                                                                 | string   | M              | P            |
| client-id                      | Идентификатор<br>клиента,<br>присвоенный на PASS                                                                         | string   | $\mathbf{M}$   | $\mathbf{P}$ |
| secret                         | Пароль, присвоенный на PASS                                                                                              | string   | M              | P            |
| token-url                      | Адрес для обновления ключей                                                                                              | string   | $\mathbf O$    | $\mathbf{P}$ |
| modify-password-<br>url        | Адрес для изменения пароля                                                                                               | string   | $\Omega$       | $\mathbf{P}$ |
| revoke-url                     | Адрес для освобождения токена                                                                                            | string   | $\overline{O}$ | P            |
| external-http-<br>address      | Внешний адрес для перенаправления<br>на PASS                                                                             | string   | $\Omega$       | P            |
| session-auth-<br>timeout       | Время<br>ожидания<br>подтверждения<br>авторизации                                                                        | units    | $\Omega$       | $\mathbf{P}$ |
| session-inactivity-<br>timeout | Время ожидания<br>активности<br>ДО<br>прекращения сессии.<br>Примечание: также<br>время<br>ЖИЗНИ<br>токена refresh-token | units    | $\Omega$       | P            |
| allow roles                    | Перечень доступных ролей                                                                                                 | [string] | $\overline{O}$ | P            |

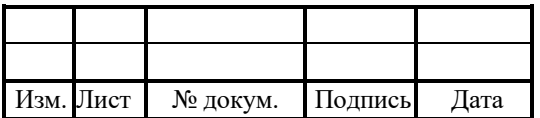

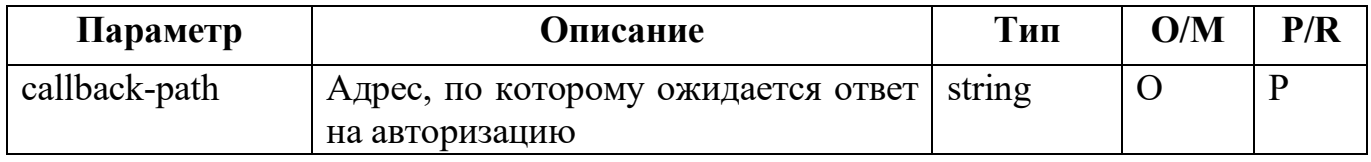

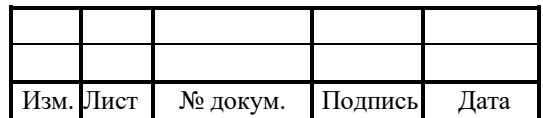

# Лист регистрации изменений

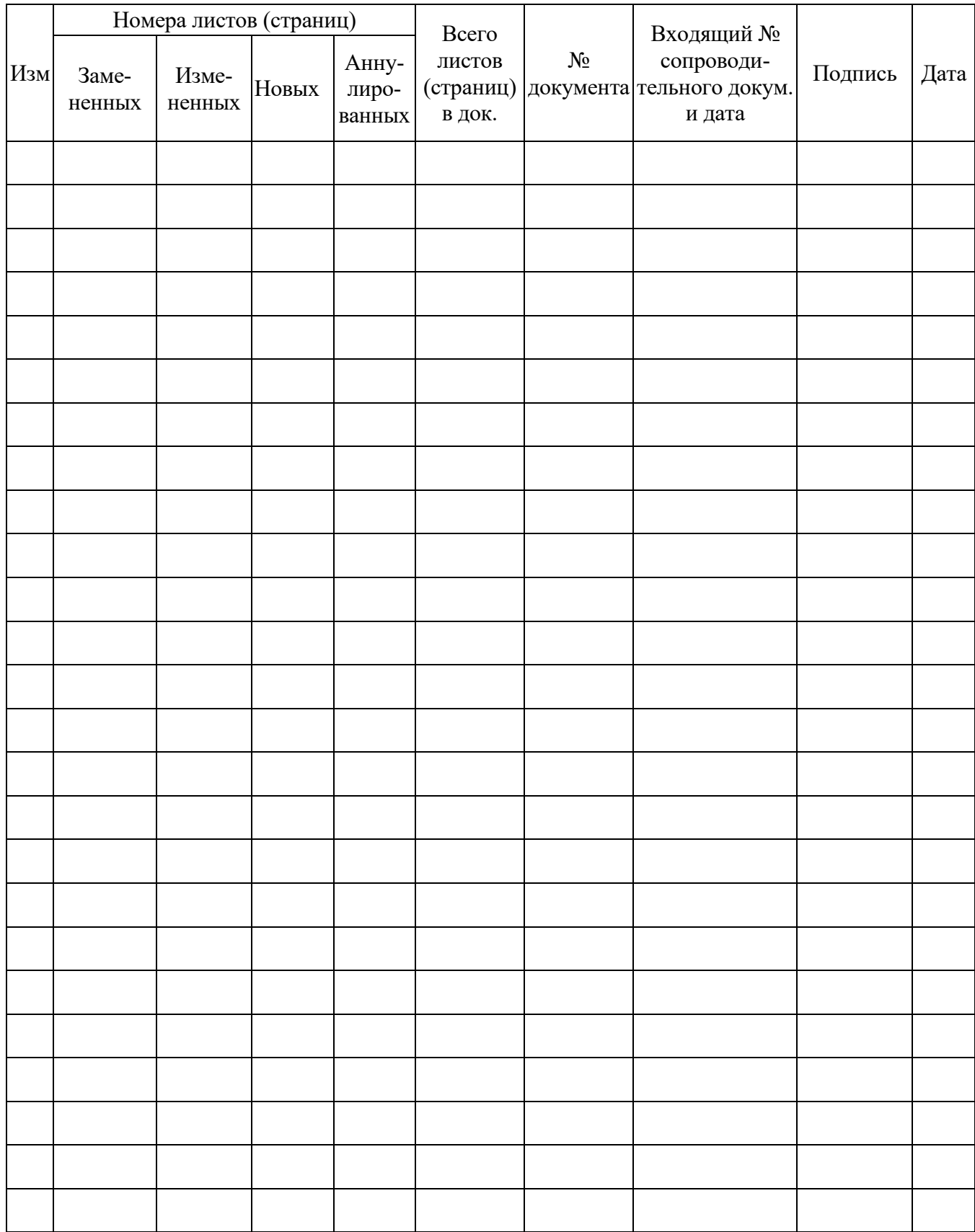

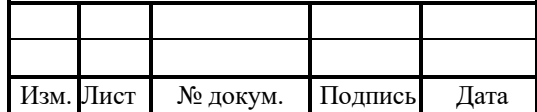